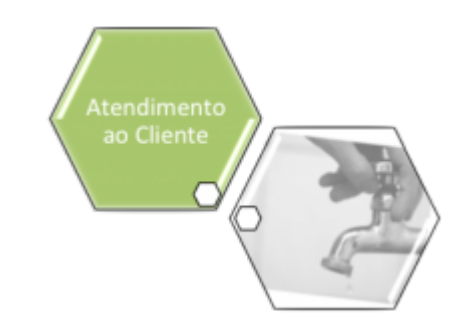

# **Adicionar Especificação do Tipo de Solicitação**

Esta opção do sistema permite a adição de uma **Especificação** da solicitação para a configuração de um **Tipo de Solicitação**. O acesso a esta funcionalidade deve ser realizada através do **Menu** do sistema:

• **[GSAN](https://www.gsan.com.br/doku.php?id=ajuda:pagina_inicial) > [Atendimento ao Público](https://www.gsan.com.br/doku.php?id=ajuda:atendimento) > [Registro Atendimento](https://www.gsan.com.br/doku.php?id=ajuda:registro_atendimento) > [Inserir Tipo de Solicitação](https://www.gsan.com.br/doku.php?id=ajuda:inserir_tipo_de_solicitacao_com_especificacoes) [com Especificações](https://www.gsan.com.br/doku.php?id=ajuda:inserir_tipo_de_solicitacao_com_especificacoes)**.

• **[GSAN](https://www.gsan.com.br/doku.php?id=ajuda:pagina_inicial) > [Atendimento ao Público](https://www.gsan.com.br/doku.php?id=ajuda:atendimento) > [Registro Atendimento](https://www.gsan.com.br/doku.php?id=ajuda:registro_atendimento) > [Manter Tipo de Solicitação](https://www.gsan.com.br/doku.php?id=ajuda:manter_tipo_de_solicitacao_com_especificacoes) [com Especificações](https://www.gsan.com.br/doku.php?id=ajuda:manter_tipo_de_solicitacao_com_especificacoes)**.

A partir das telas de **[Inserir Tipo de Solicitação com Especificações](https://www.gsan.com.br/doku.php?id=ajuda:inserir_tipo_de_solicitacao_com_especificacoes)** ou **[Manter Tipo de](https://www.gsan.com.br/doku.php?id=ajuda:manter_tipo_de_solicitacao_com_especificacoes)**

**[Solicitação com Especificações](https://www.gsan.com.br/doku.php?id=ajuda:manter_tipo_de_solicitacao_com_especificacoes)**, você deverá clicar no botão **Inserir | ou | Adicionar | Feito isso**, o sistema ativa a tela a partir da qual você poderá adicionar **Especificações**:

### **Observação**

**Informamos que os dados exibidos nas telas a seguir são fictícios, e não retratam informações de clientes.**

Last update: 15/09/2017 14:37 ajuda:adicionar\_especificacao\_do\_tipo\_de\_solicitacao https://www.gsan.com.br/doku.php?id=ajuda:adicionar\_especificacao\_do\_tipo\_de\_solicitacao&rev=1505482655

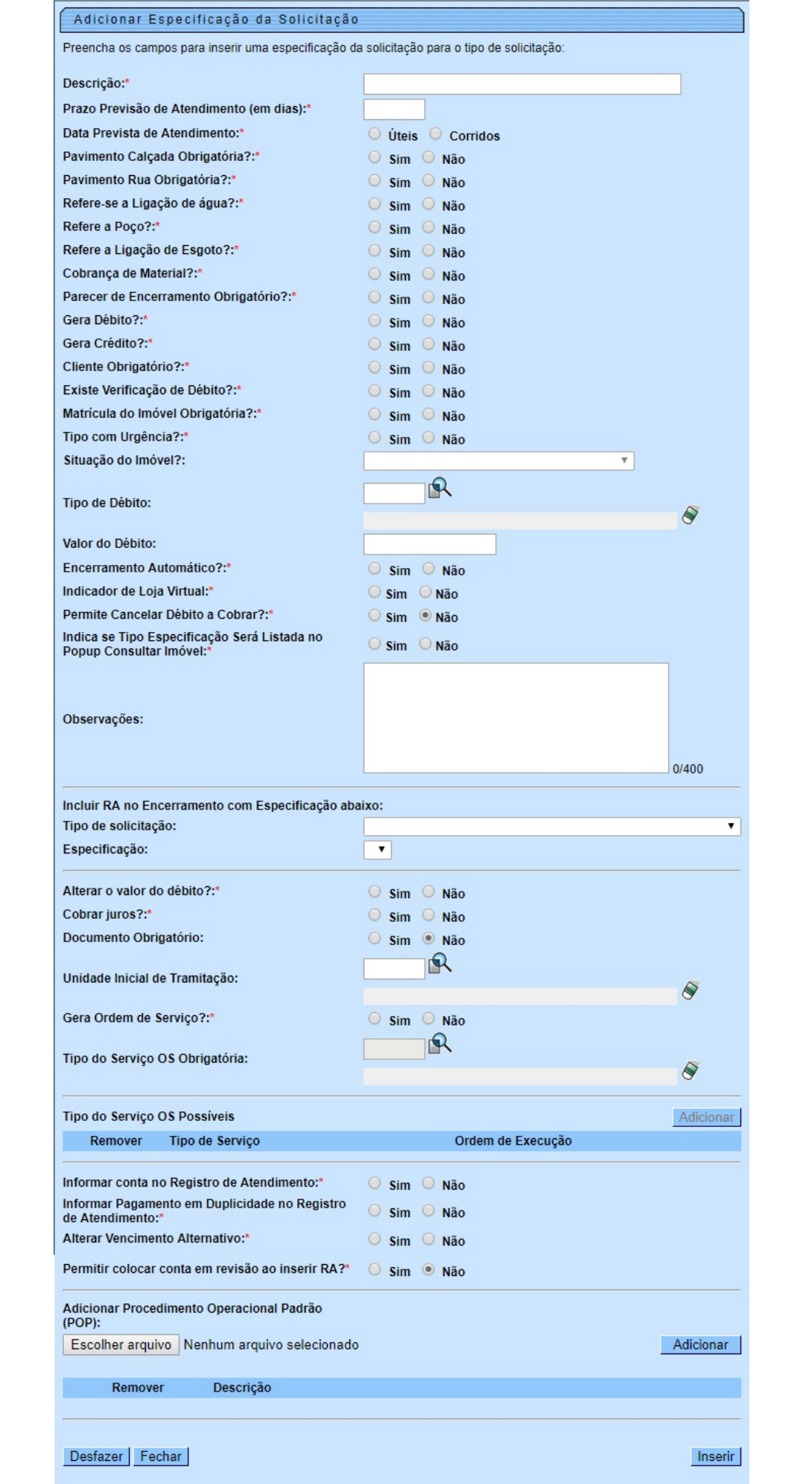

Na atualização da especificação do tipo da solicitação, foi incluído o atributo Motivo do Corte. Quando do encerramento ordem de serviço, caso seja CORTE A PEDIDO, este motivo já virá selecionado.

Por solicitação da **Casal**, foi incluído o campo: **Data Prevista de Atendimento**, o usuário deve selecionar entre dias **Úteis ou Corridos**, obrigatório.

Informe os dados da **Especificação** e clique no botão **Inserir para solicitar ao sistema a inserção** da **Especificação** para o Tipo de Solicitação.

### **Preenchimento dos campos**

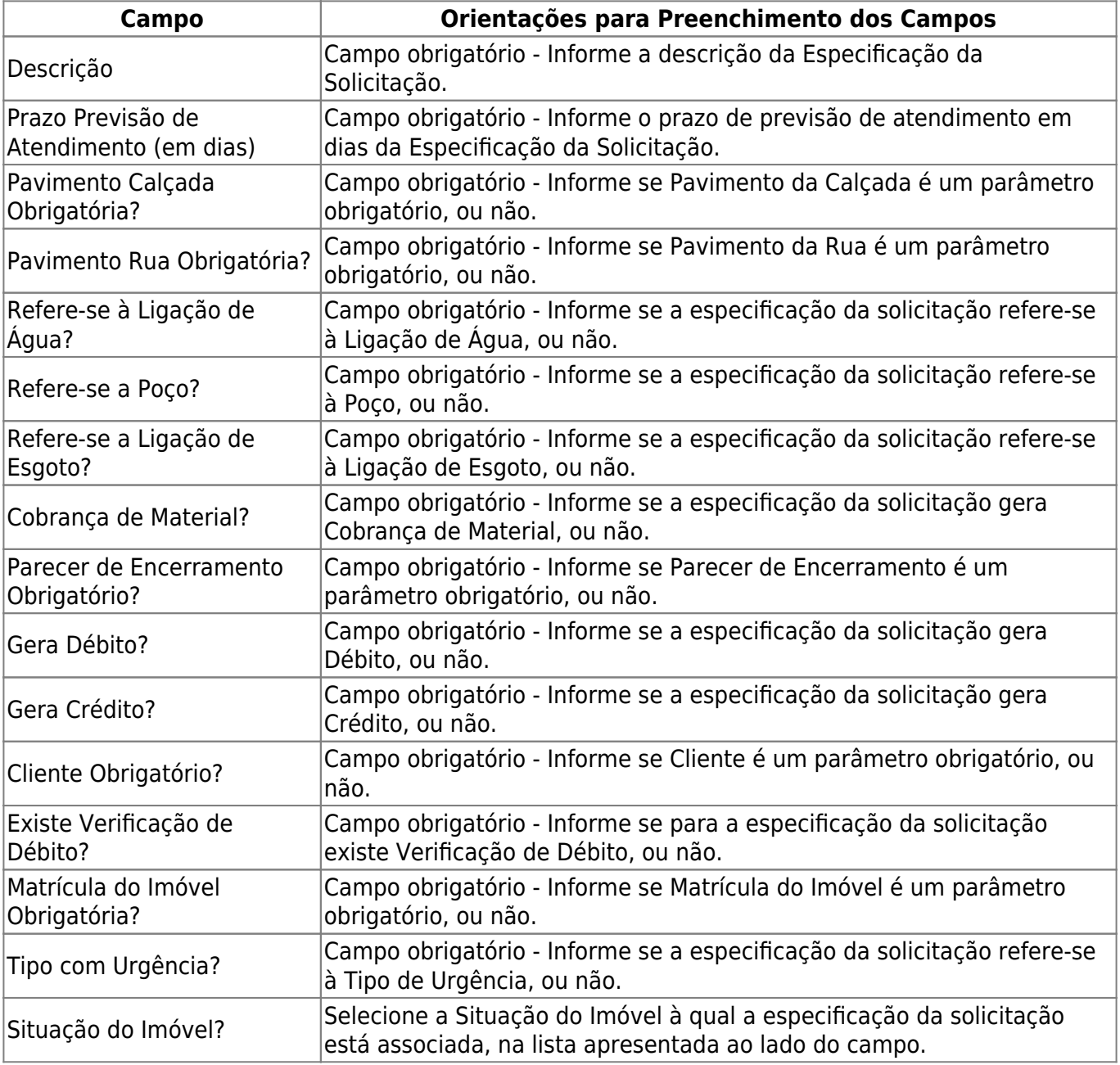

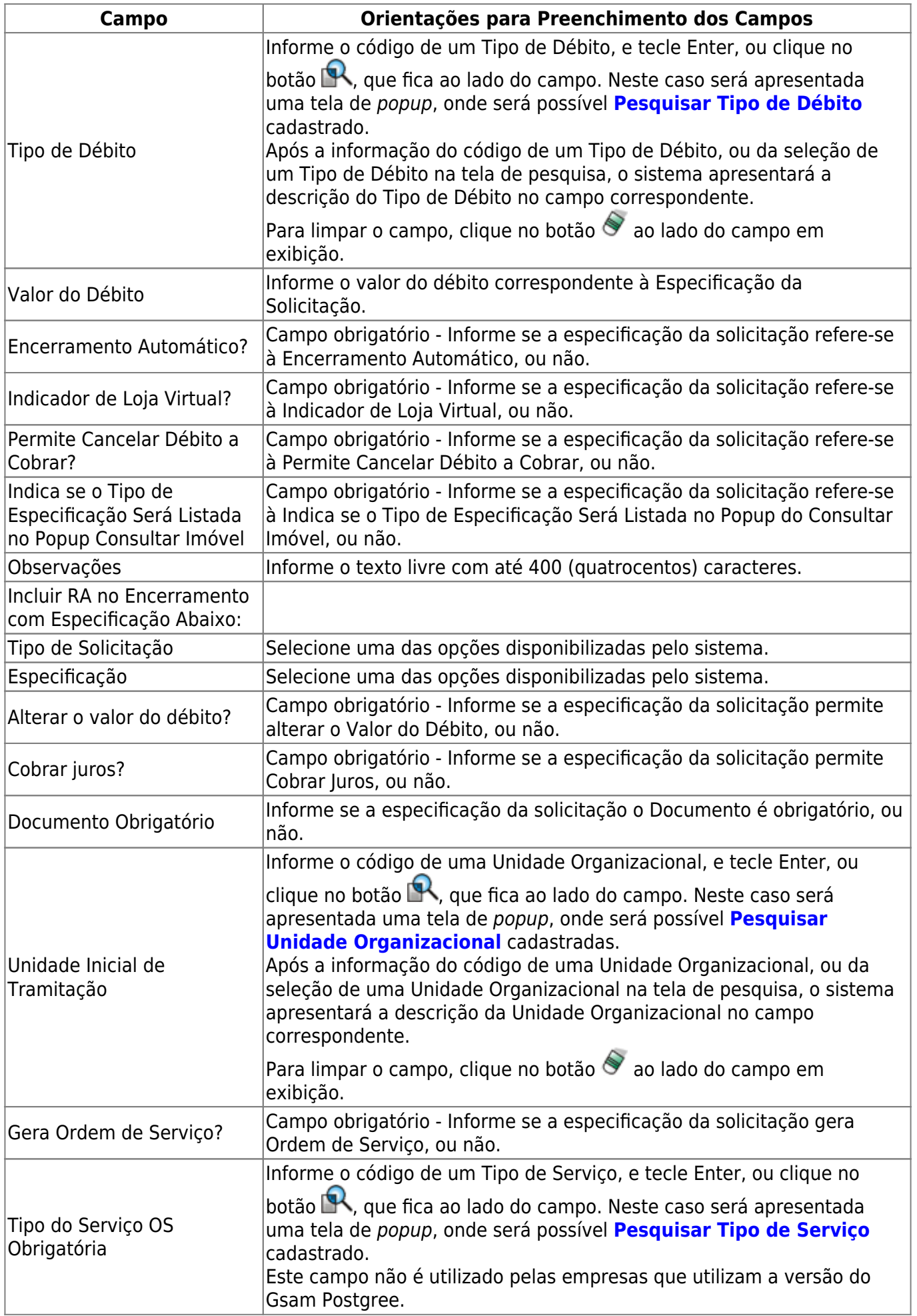

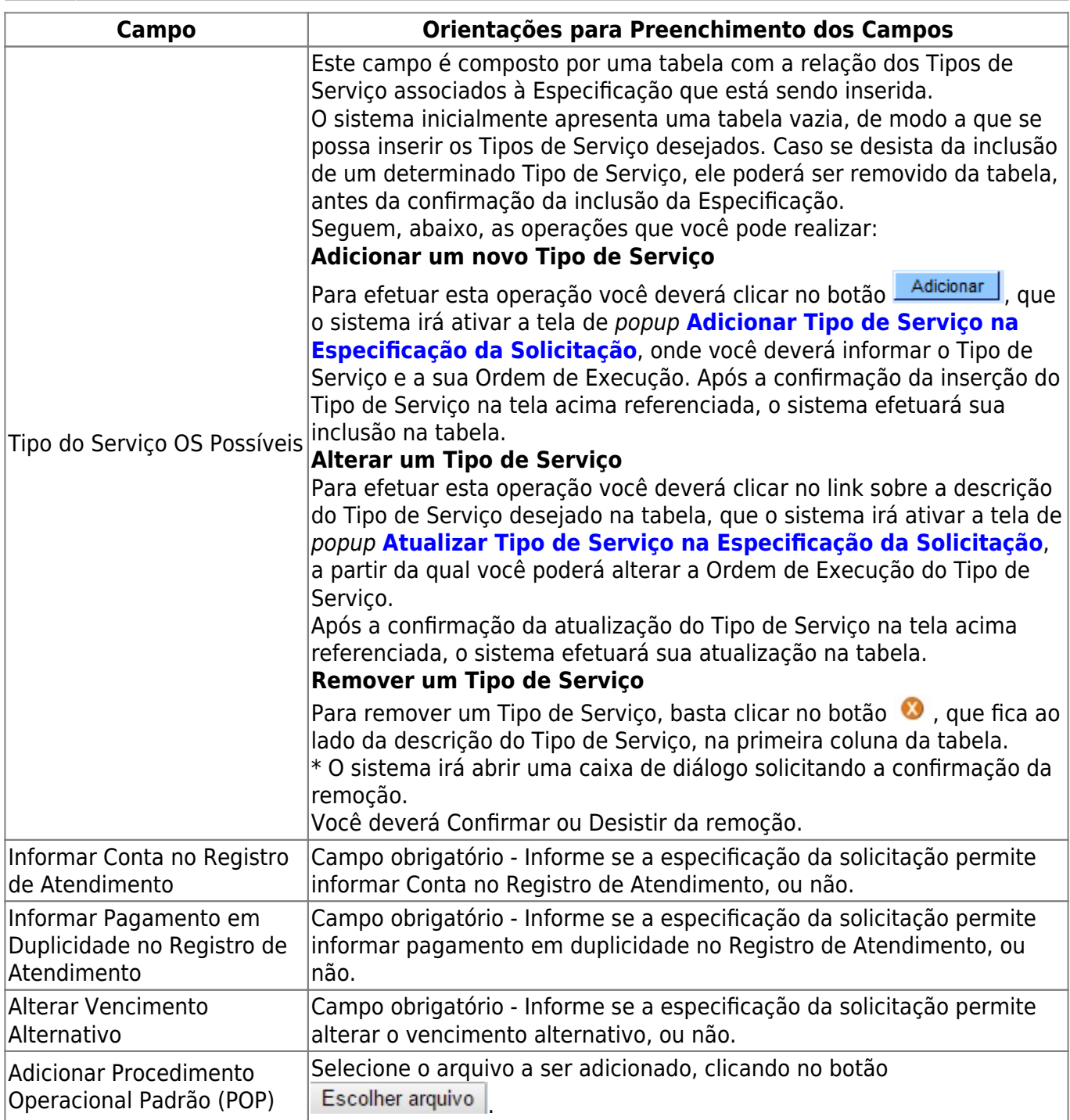

# **Funcionalidade dos botões**

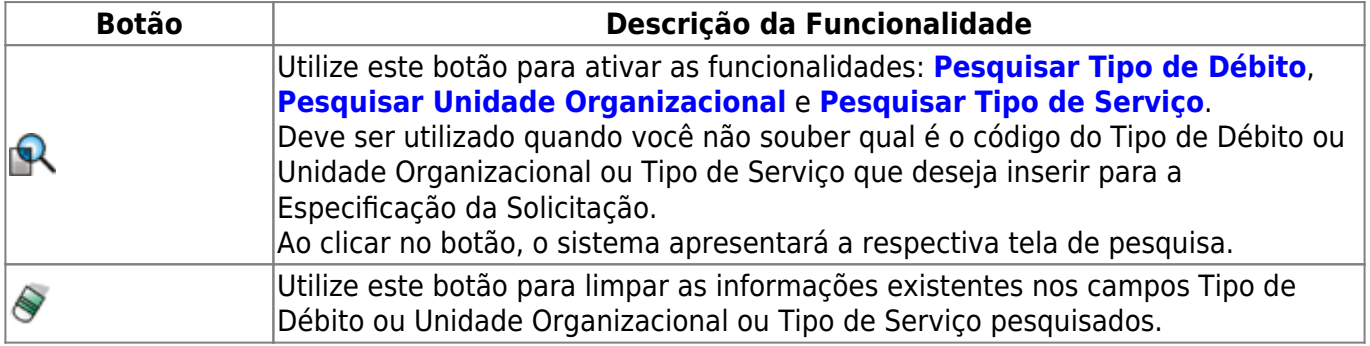

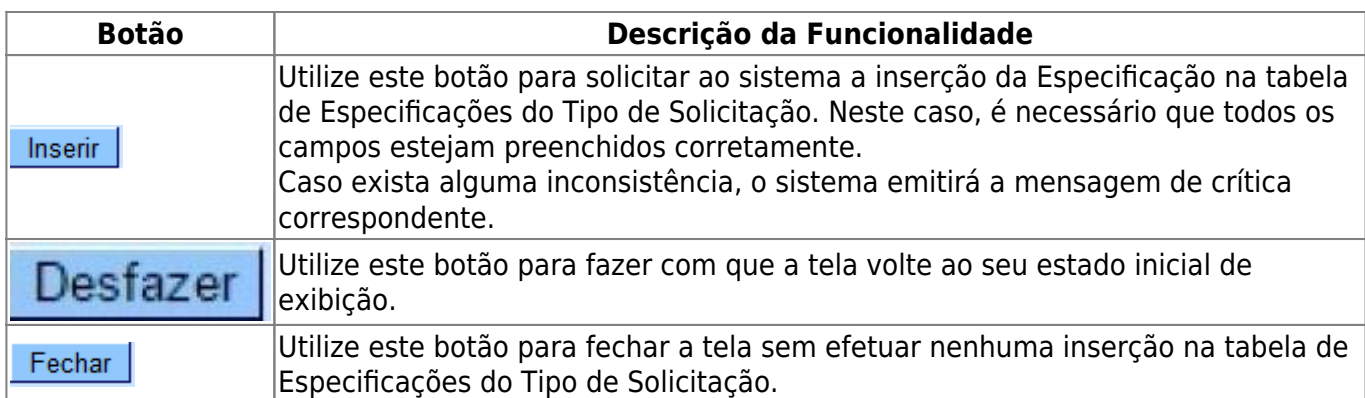

### **Referências**

**[Atualizar Registro de Atendimento](https://www.gsan.com.br/doku.php?id=postgres:atendimento_ao_publico:uc0408)**

**[Manter Registro de Atendimento](https://www.gsan.com.br/doku.php?id=postgres:atendimento_ao_publico:uc0405)**

**[Inserir Registro de Atendimento](https://www.gsan.com.br/doku.php?id=postgres:atendimento_ao_publico:uc0366)**

#### **Termos Principais**

#### **[Registro Atendimento](https://www.gsan.com.br/doku.php?id=ajuda:registro_atendimento)**

Clique **[aqui](https://www.gsan.com.br/doku.php?id=ajuda)** para retornar ao Menu Principal do GSAN

From:

<https://www.gsan.com.br/>- **Base de Conhecimento de Gestão Comercial de Saneamento**

Permanent link:  $\pmb{\times}$ **[https://www.gsan.com.br/doku.php?id=ajuda:adicionar\\_especificacao\\_do\\_tipo\\_de\\_solicitacao&rev=1505482655](https://www.gsan.com.br/doku.php?id=ajuda:adicionar_especificacao_do_tipo_de_solicitacao&rev=1505482655)**

Last update: **15/09/2017 14:37**